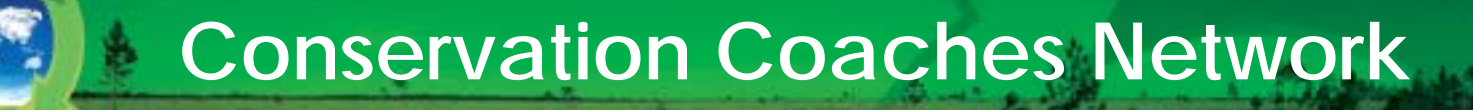

# **How does the CCNET Listserve work?**

This Listserve is sponsored by the Conservation Coaches Network, an organized and supported network of 400+ active coaches peers that spans six continents and 125 organizations.

For more information about CCNet contact: John Morrison ([john.morrison@wwfus.org\)](mailto:john.morrison@wwfus.org) and Cristina Lasch (clasch@tnc.org) updated: 14/01/2015

## **Presentation content:**

Step 1: Sign up for mailing list

Step 2: Use the mailing list

Listserve Ground Rules

Step 3: Check out Listserve Content on CCNet website

Step 4: Manage your Listserve account

Contact information

# **Step 1: Sign up for mailing list**

Ask to sign up

– Send email to [clasch@tnc.org](mailto:clasch@tnc.org) or [mbennett@tnc.org](mailto:mbennett@tnc.org)

Receive automated welcome message from list

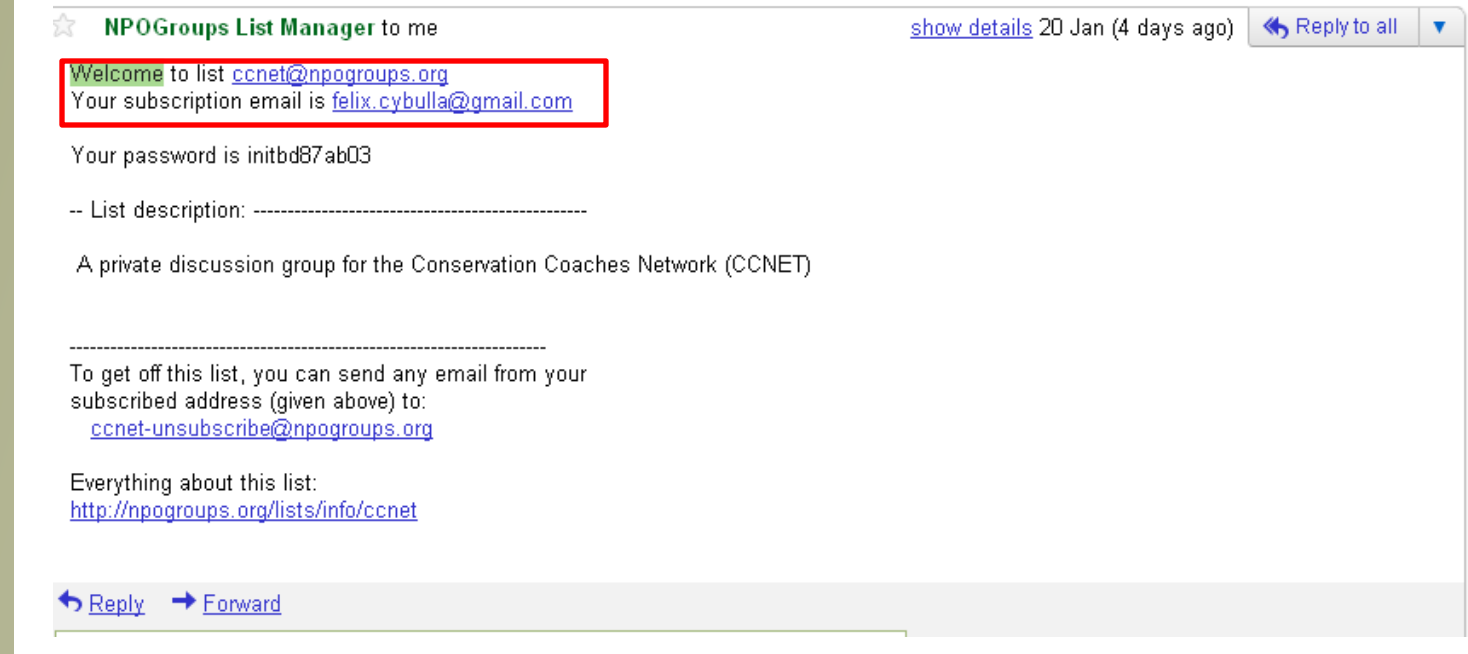

### **Welcome Message**

# **Step 1: Sign up for mailing list**

Copy the initial password sent with the welcome email to your dashboard and access<http://npogroups.org/lists/info/ccnet>

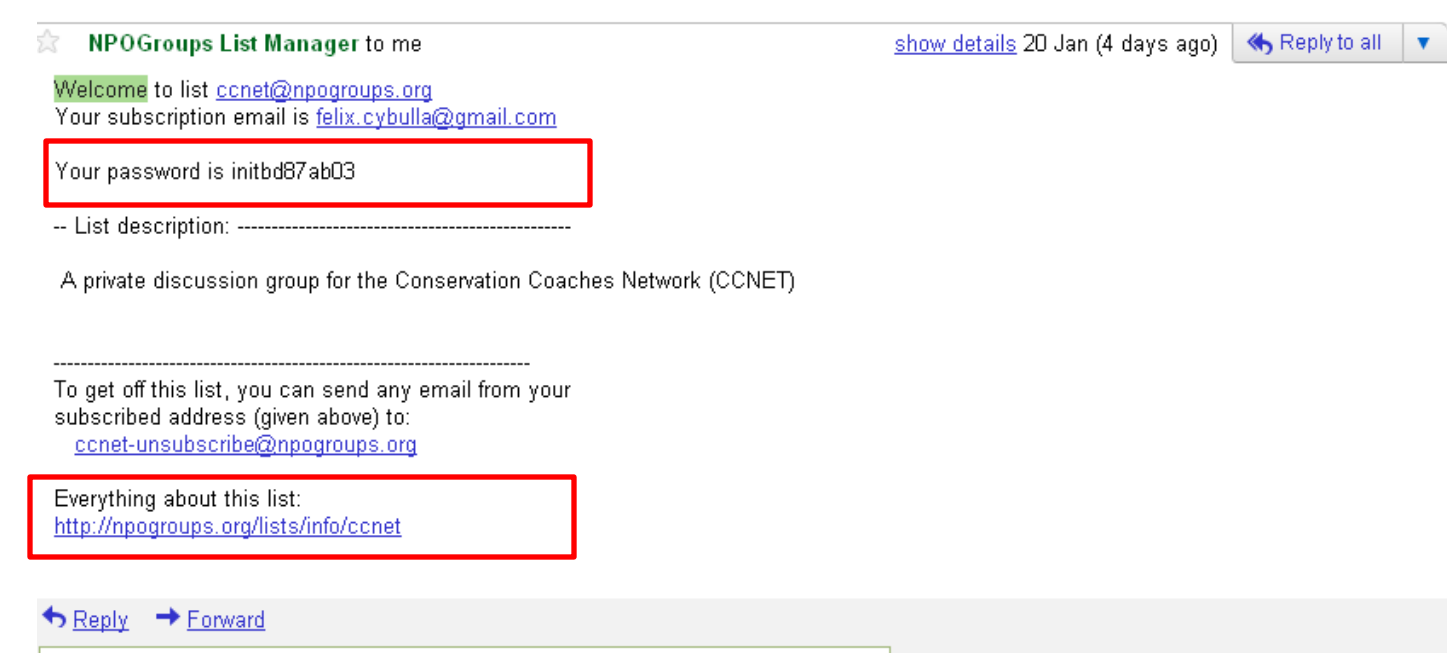

Use the initial password in the welcome email to set your personal password, clicking in the upper left corner of <http://npogroups.org/lists/info/ccnet>

(if an error message pops up, don't worry)

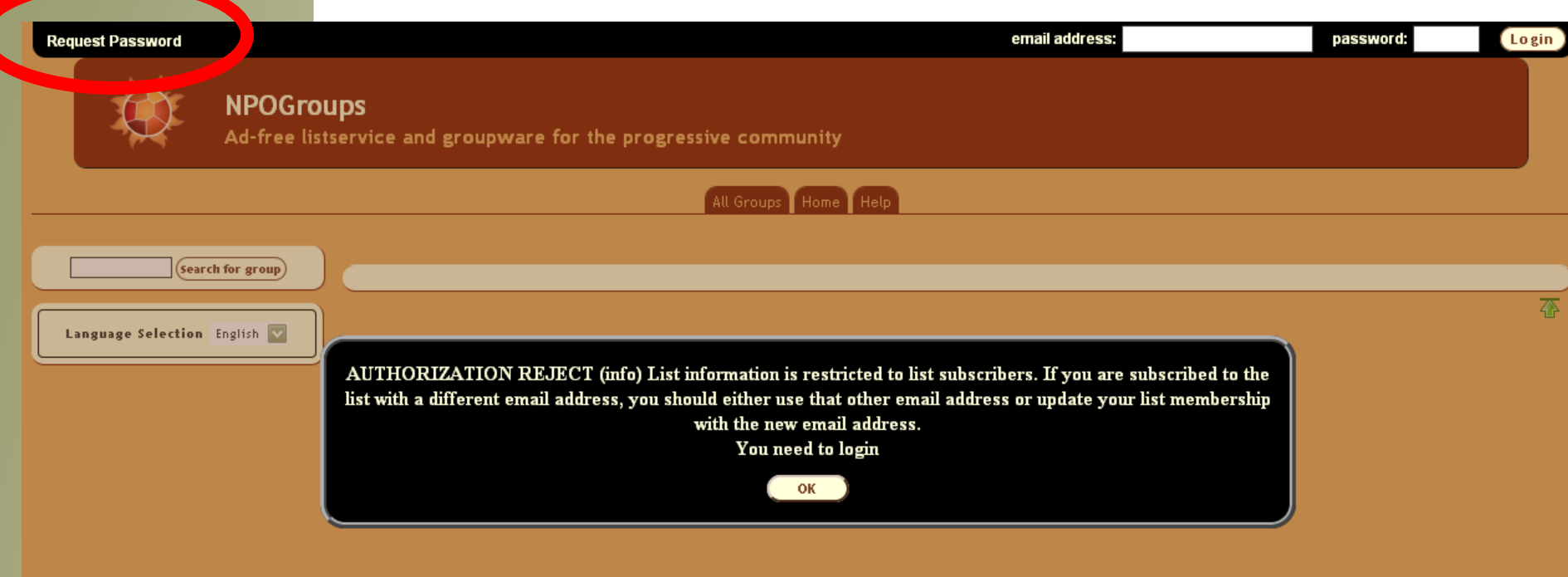

### Type in your new personal password and confirm.

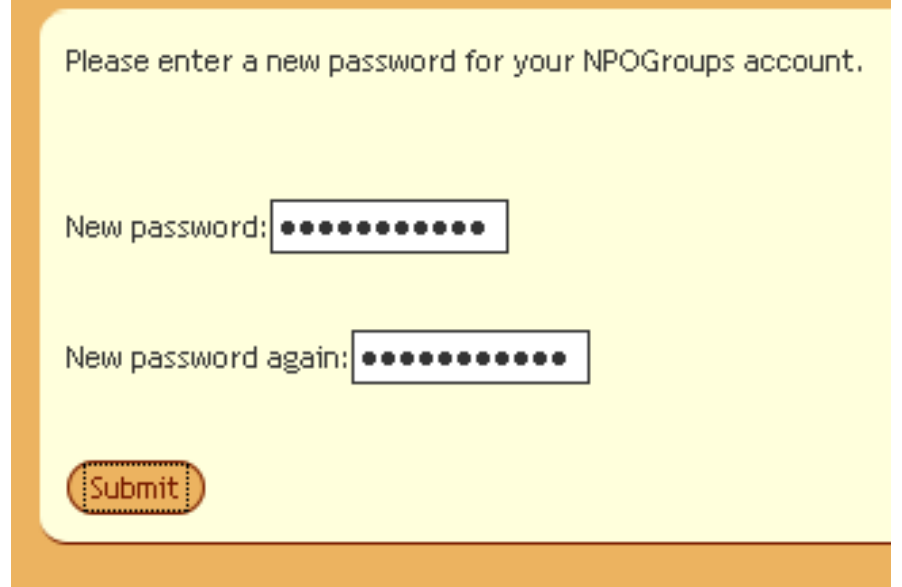

You are all set and ready to go!

setpasswd: action completed

# **Step 2: Use the mailing list**

For what?

- To interact with colleagues around the world on the use of the Open Standards for the Practice of Conservation, and topics related to the practice of conservation and sustainable management.
- To ask questions of your fellow coaches
- To inform the group of a resource or event of interest to them
- To answer questions from your fellow coaches
- To share aha! moments or blunders and things that didn't quite work when you were coaching a project

## Read incoming messages

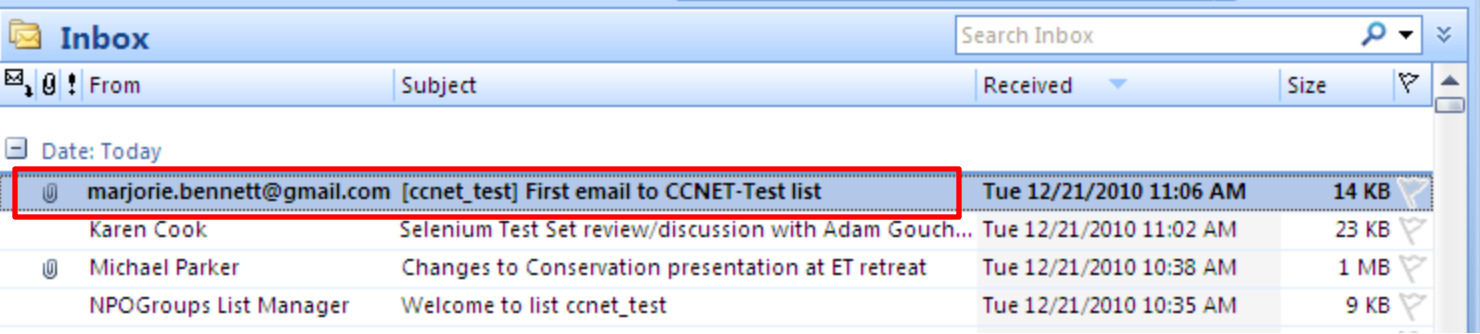

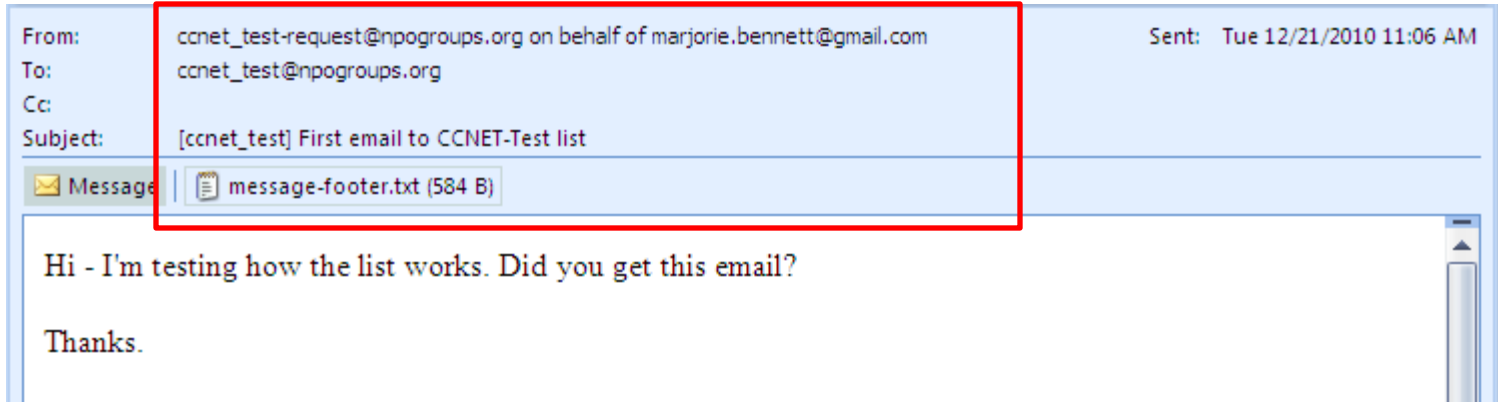

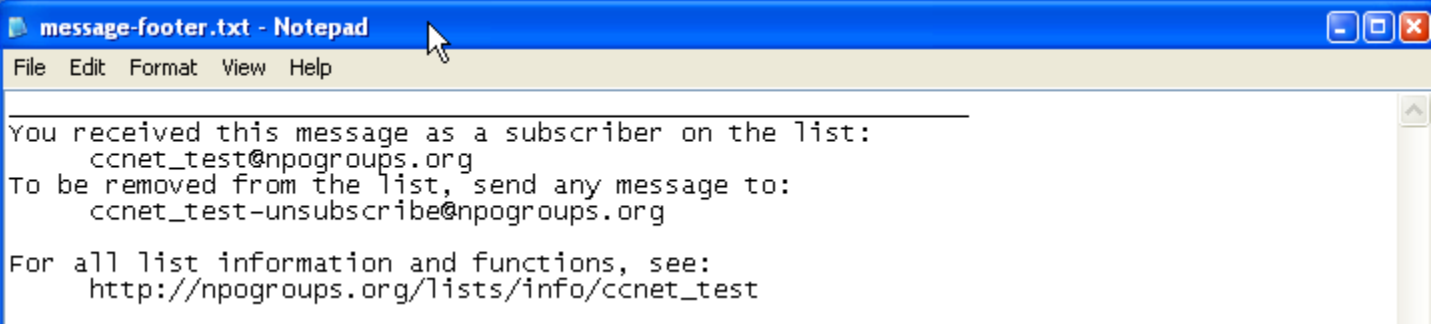

### Reply to group (Reply to all)

Use this when you think all subscribers might benefit from this communication.

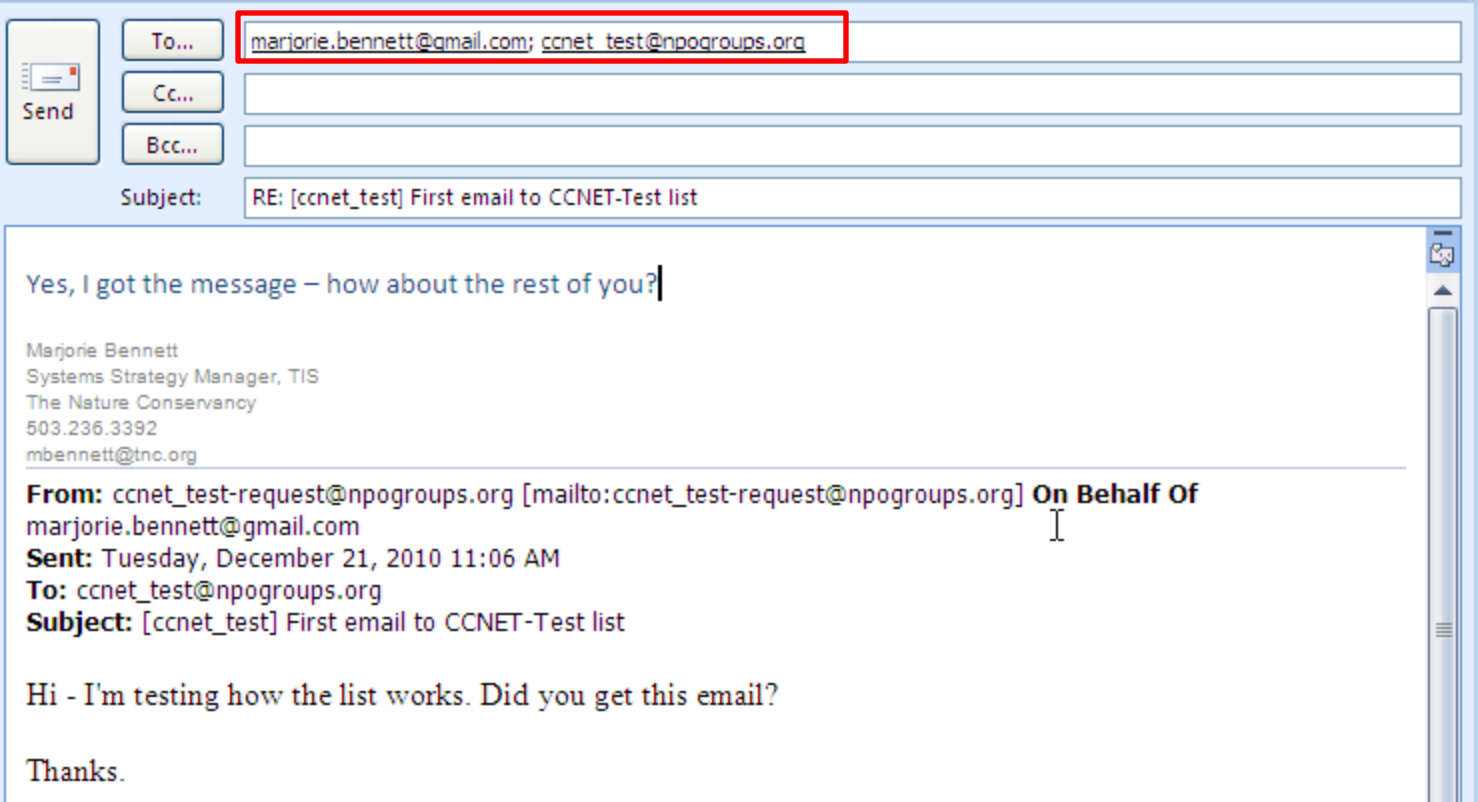

### Reply to sender (Reply)

Use this when it is a private follow -up with one of the subscribers.

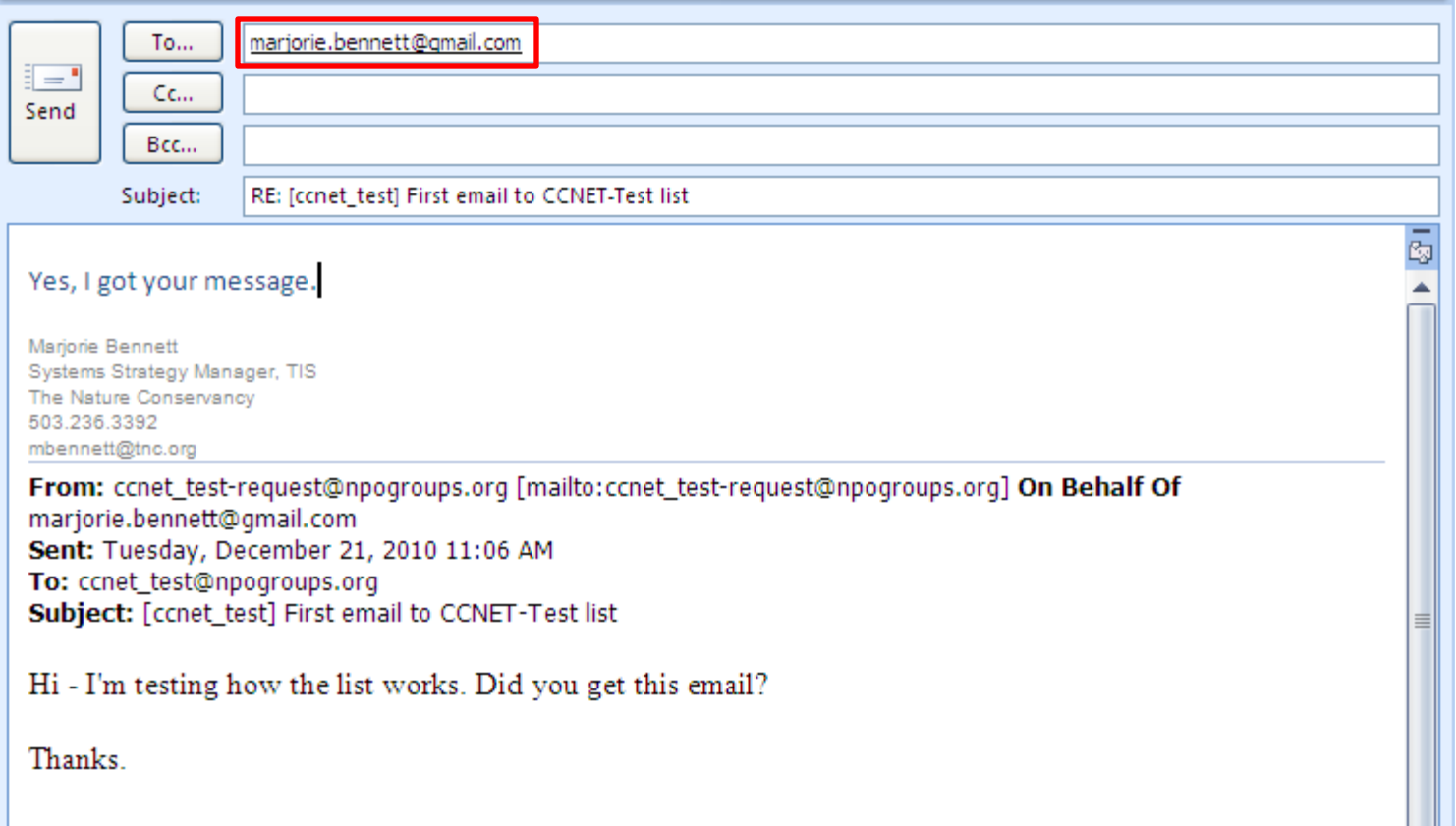

### Send a new message

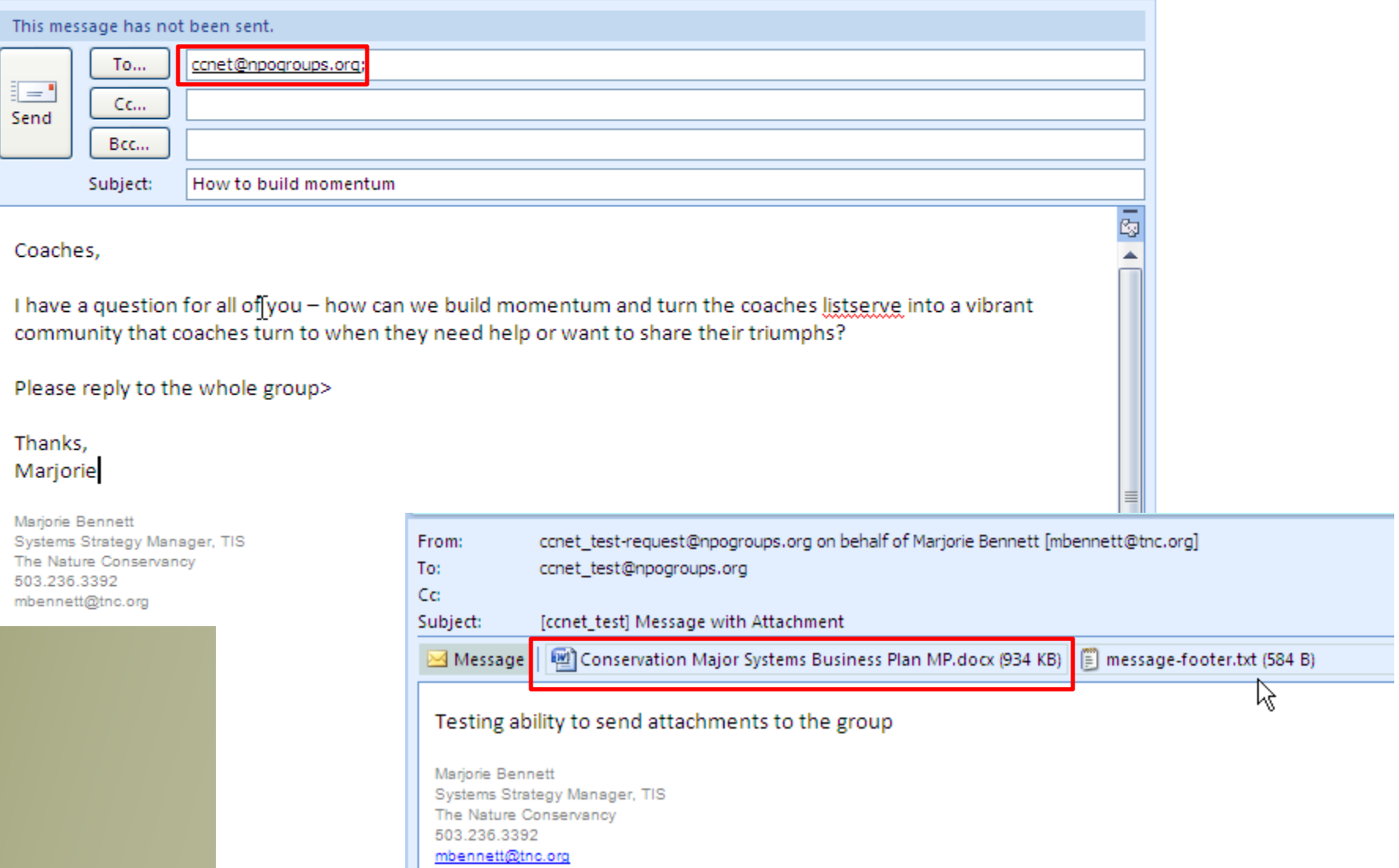

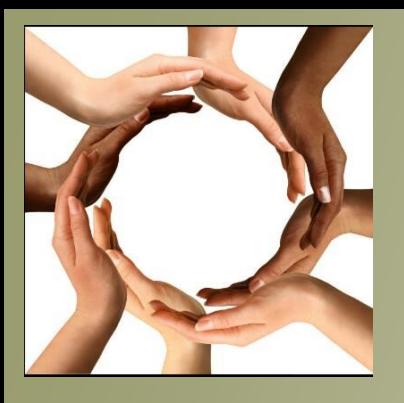

# **Listserve Ground Rules**

- We are all encouraged to state the communication purpose clearly in the "subject line" of our e-mails.
- The list is not moderated, that is, no one reviews the messages before they are sent.
- We expect everyone to act professionally, collegially, and to be "loving junk-yard dogs" (meaning constructive, loving critical criticism).
- If you see inappropriate behavior, it's up to you to let the offender know (privately).
- If you need to escalate an issue, email [clasch@tnc.org,](mailto:clasch@tnc.org) off the list (privately).

## **Step 3: Check out Listserve Content on CCNet website**

- Visit<http://www.ccnetglobal.com/user-forum/>
- You can view a 90 day archive of Listserve content, by thread (subject topic)
- You can download the full archive of Listserve content, by thread
- **Note:** people who reach the user forum on our CCNet website can only view content, they cannot post unless they are subscribed to the Listserve.

## **Step 4: Manage your Listserve account**

On the <http://npogroups.org/> website you can:

- Change your settings (preferences)
- Access archived messages
- Post a document to share with other coaches
- View and add events to the group calendar

#### **Initial Setup**

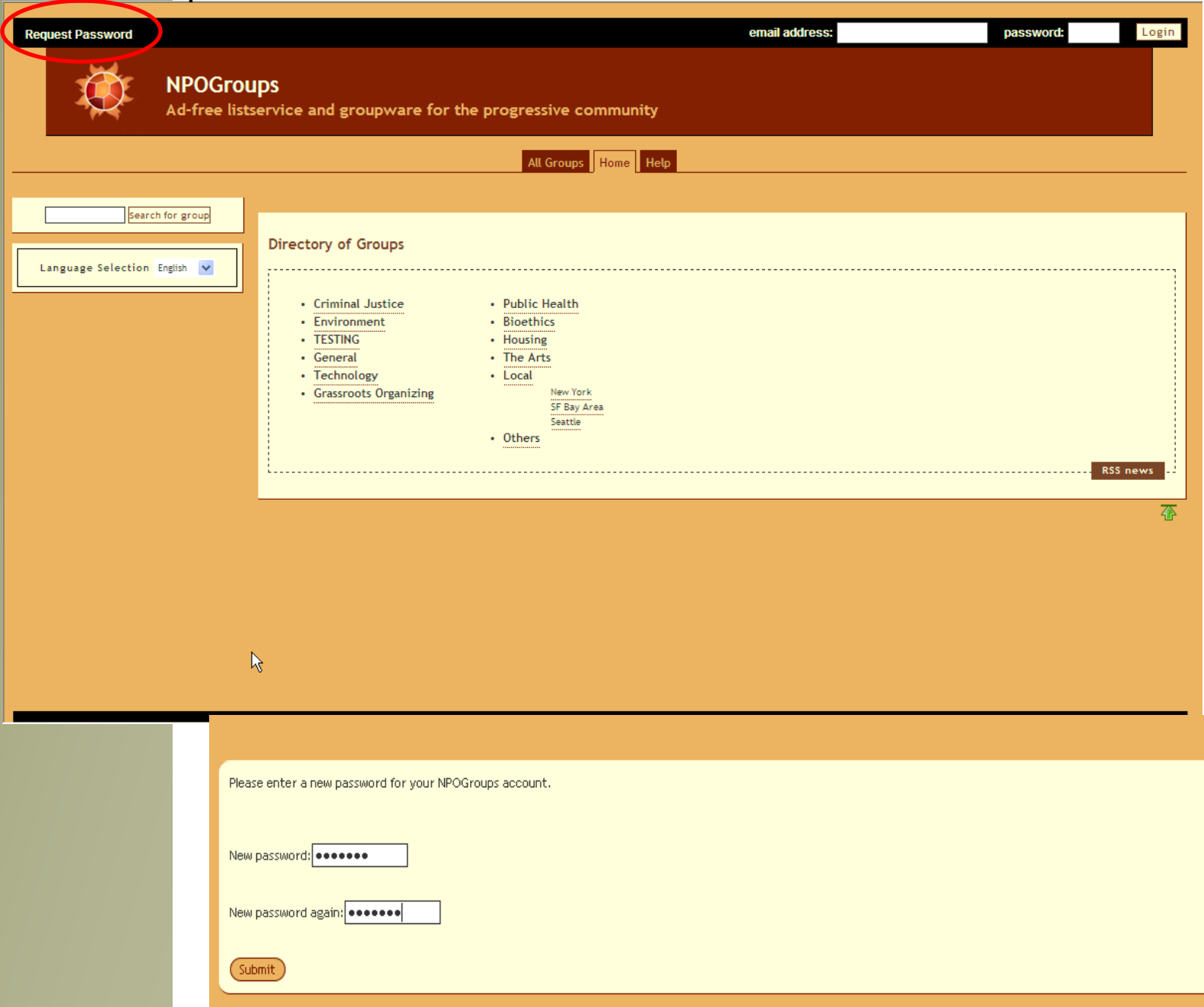

#### Preferences page

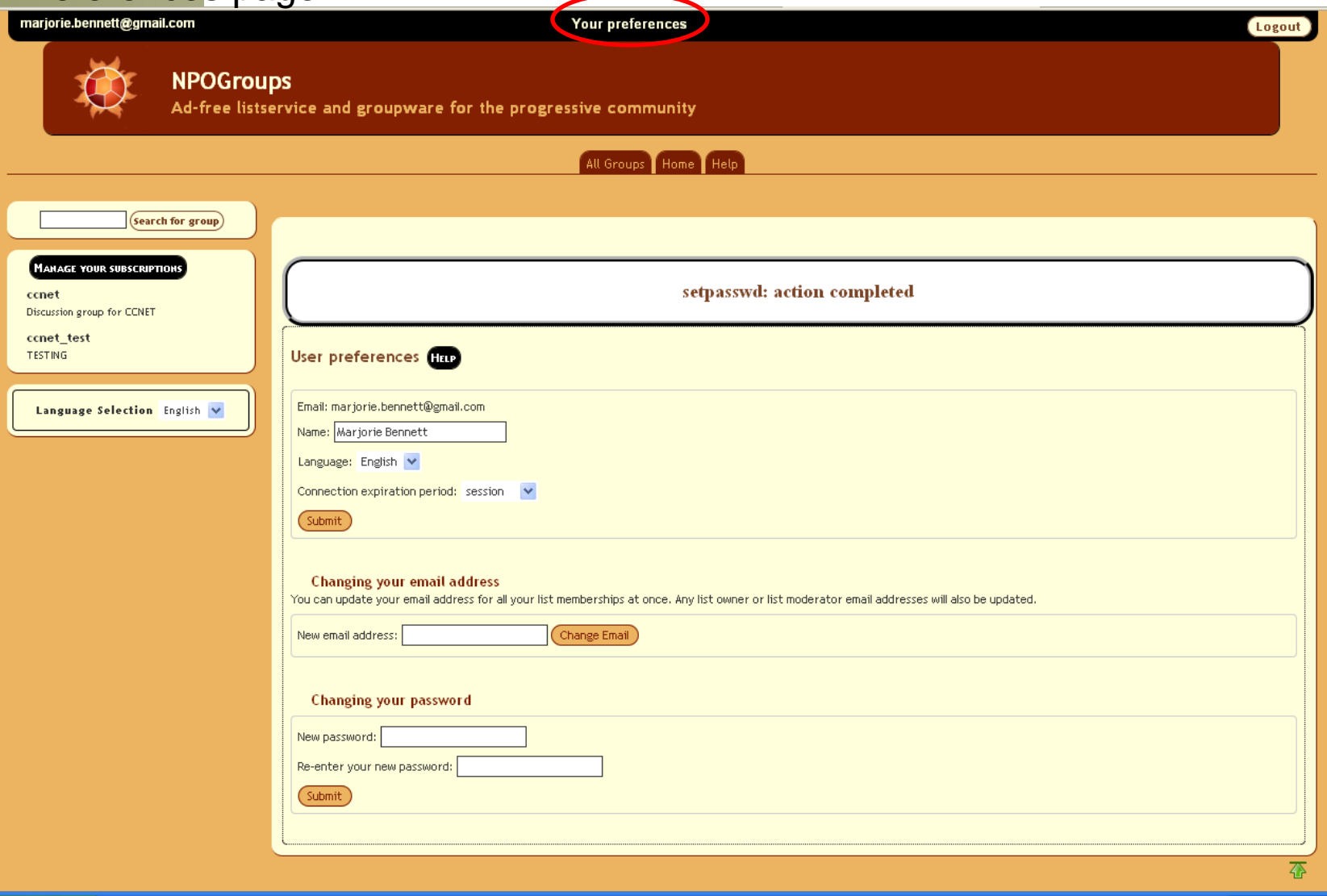

### Group Home page

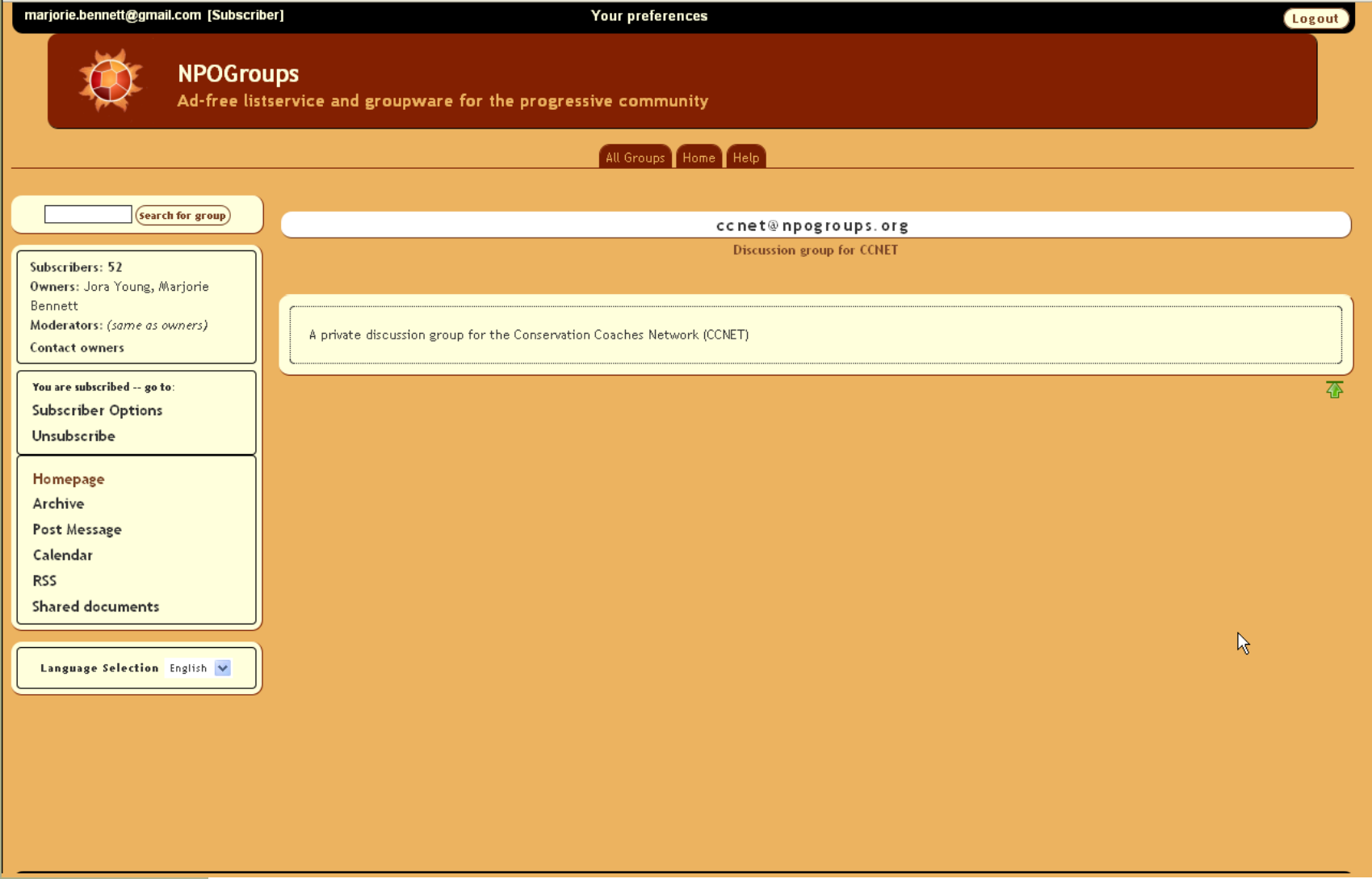

#### **Subscriber Options**

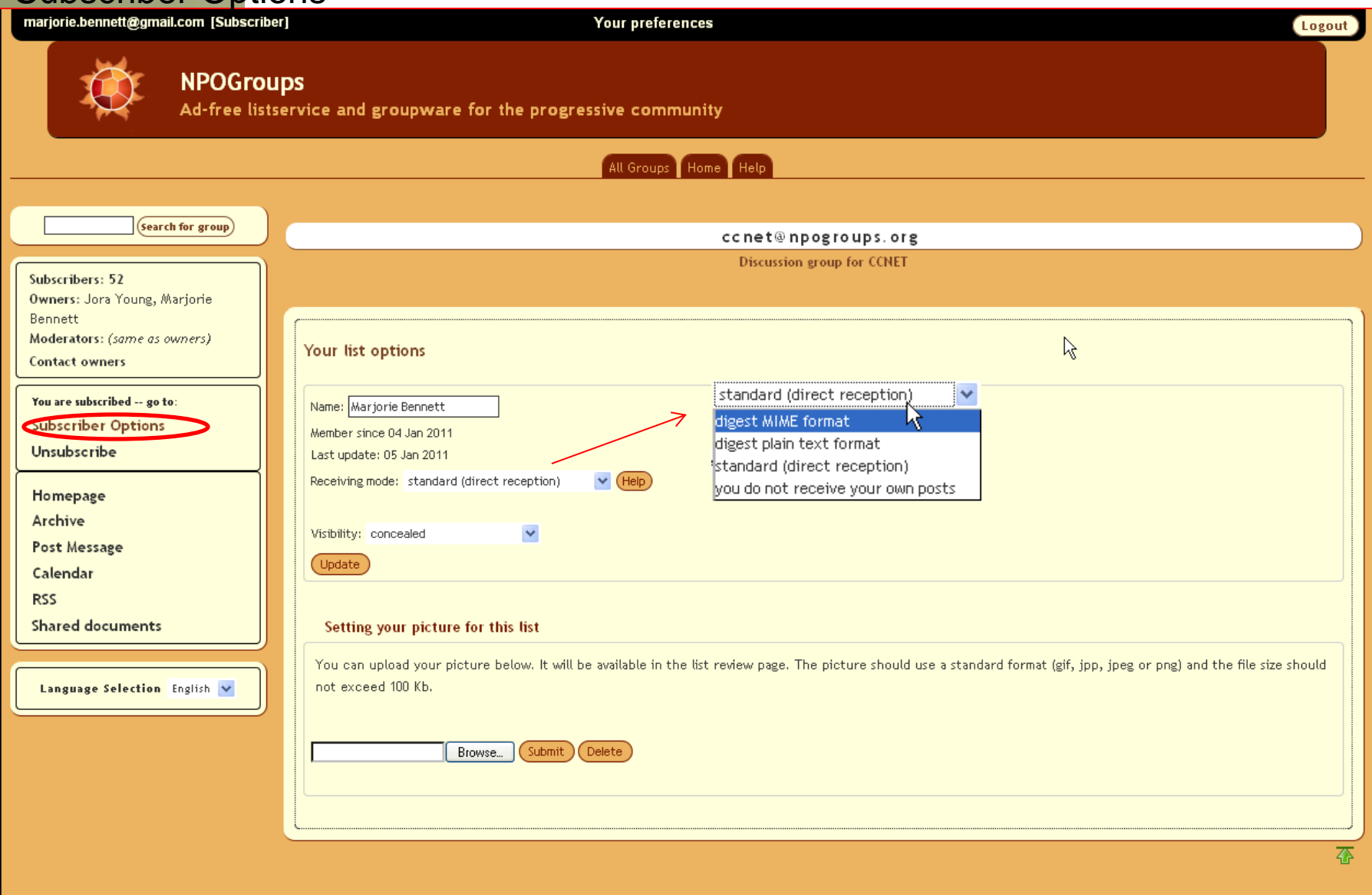

### Message Archives

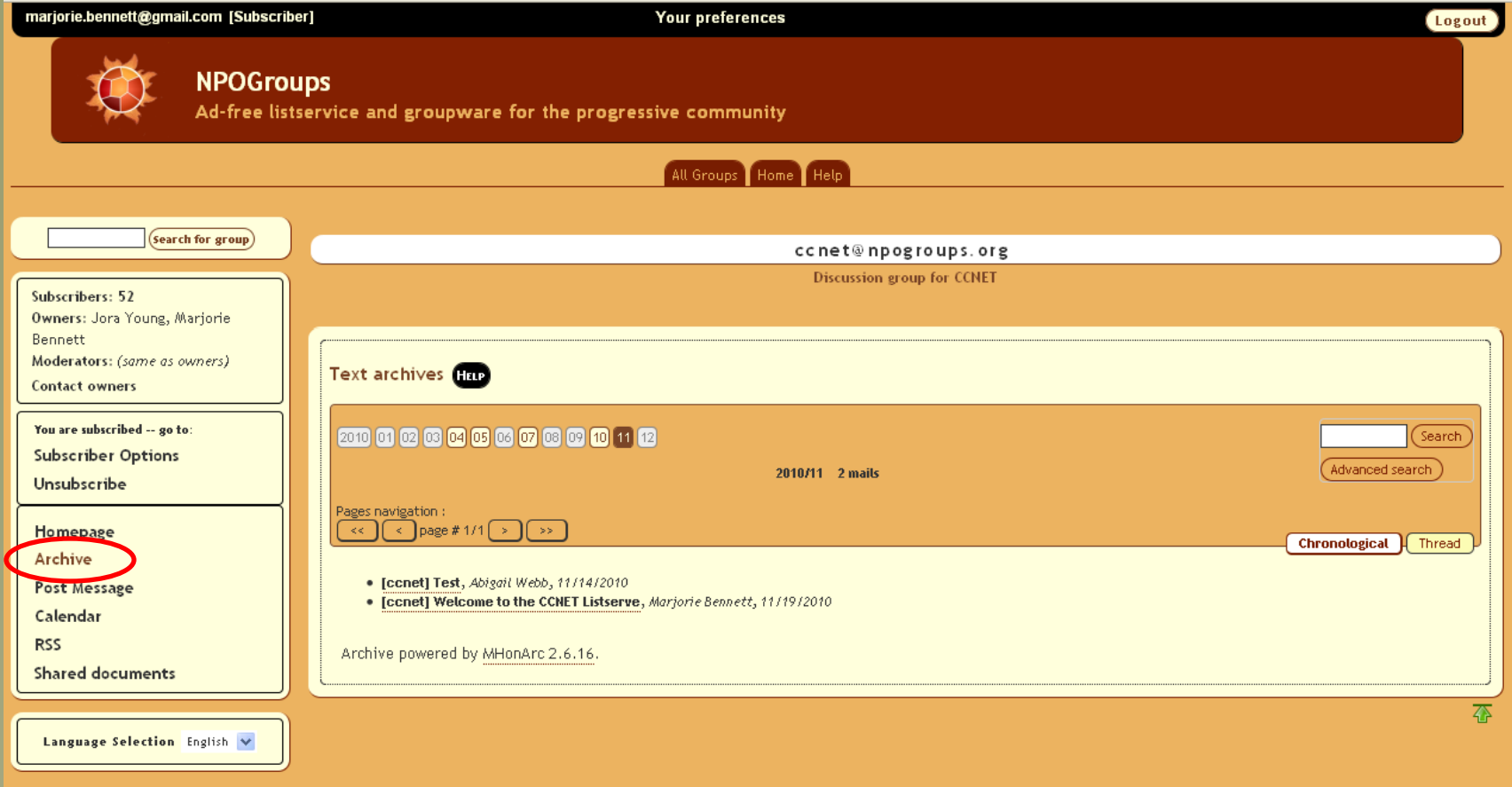

### Group Calendar

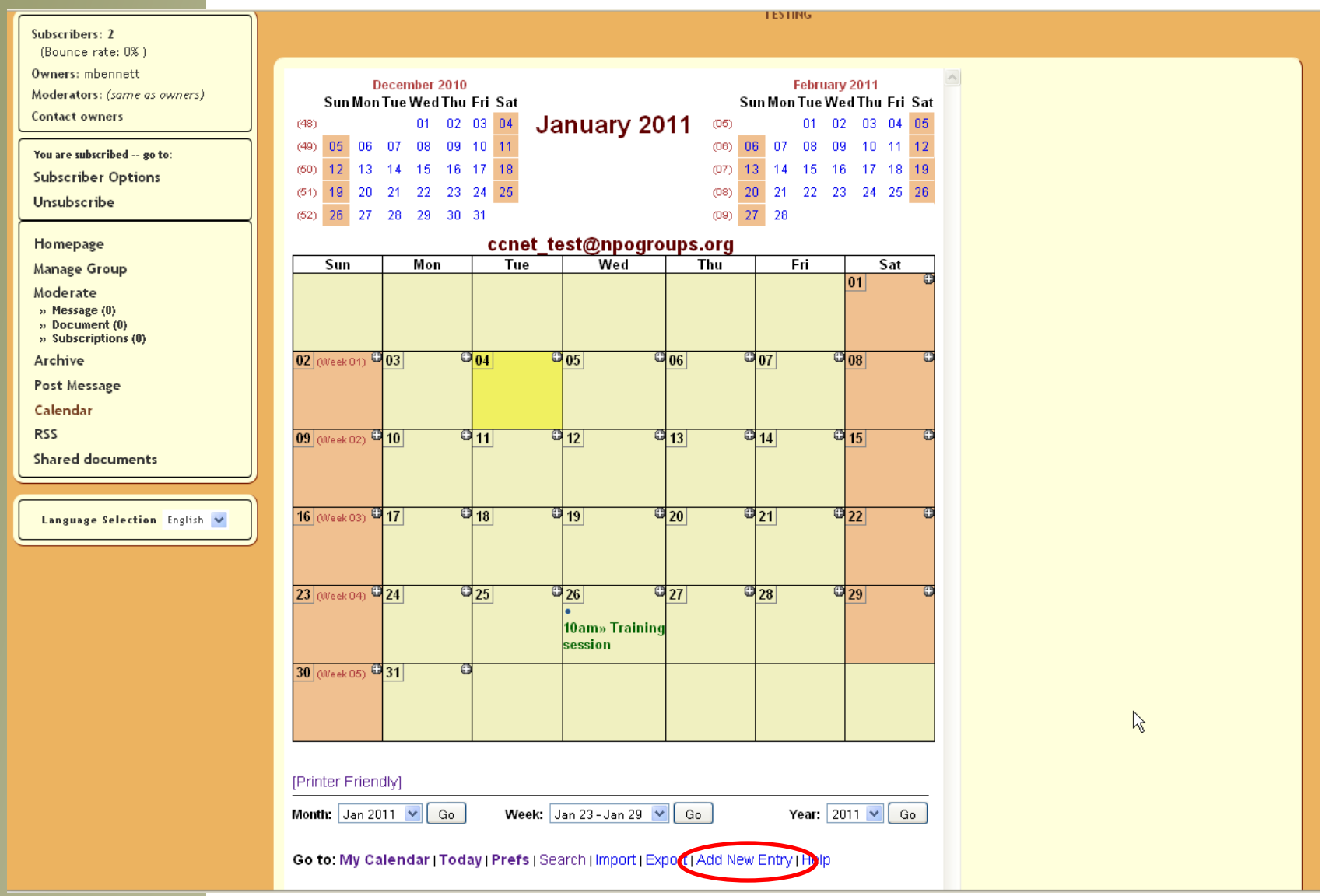

### **Adding a calendar item**

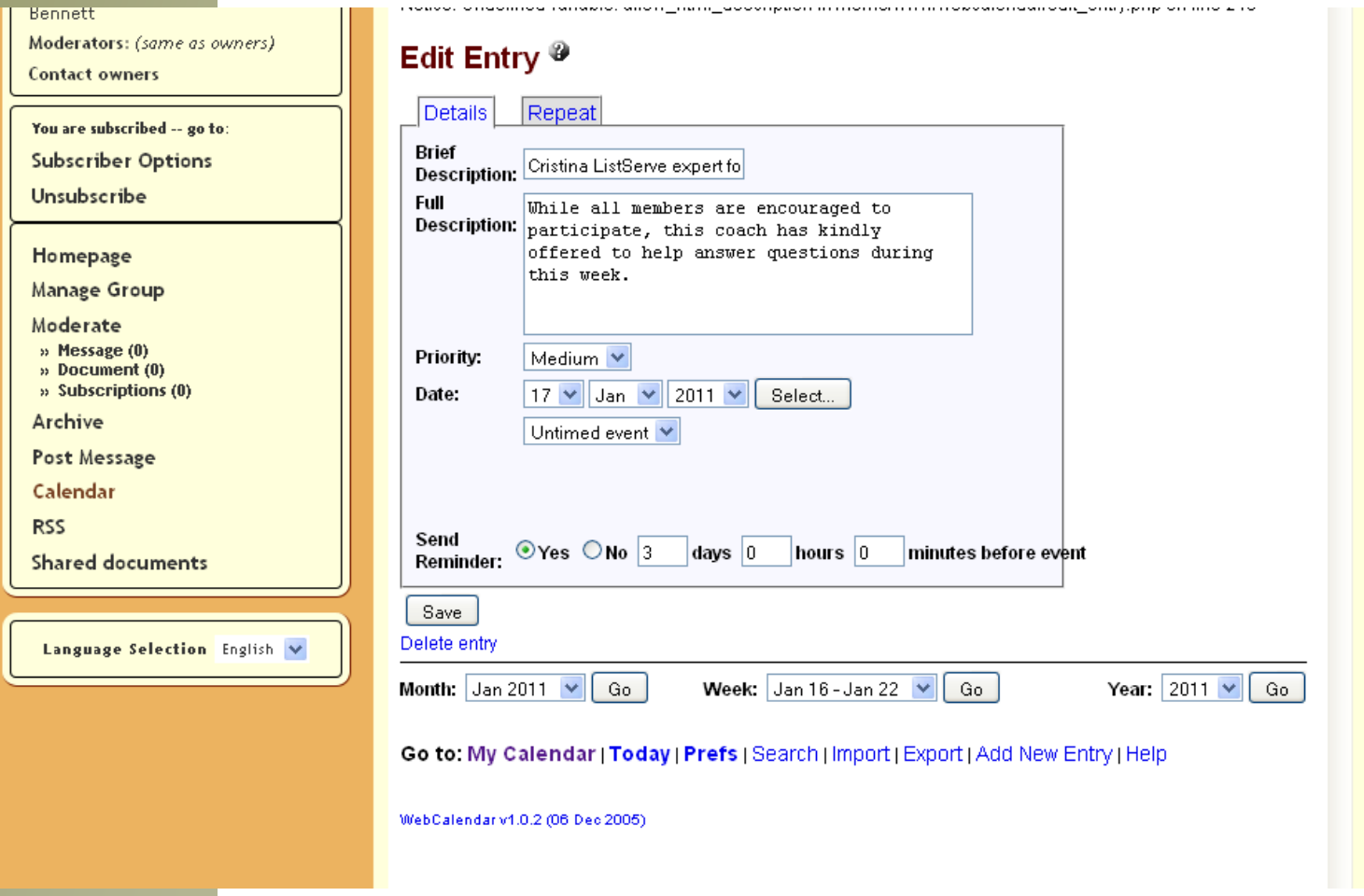

Please note, that if you decide to add a calendar reminder, this reminder will be send to ALL subscribers!

### Shared Documents – View mode

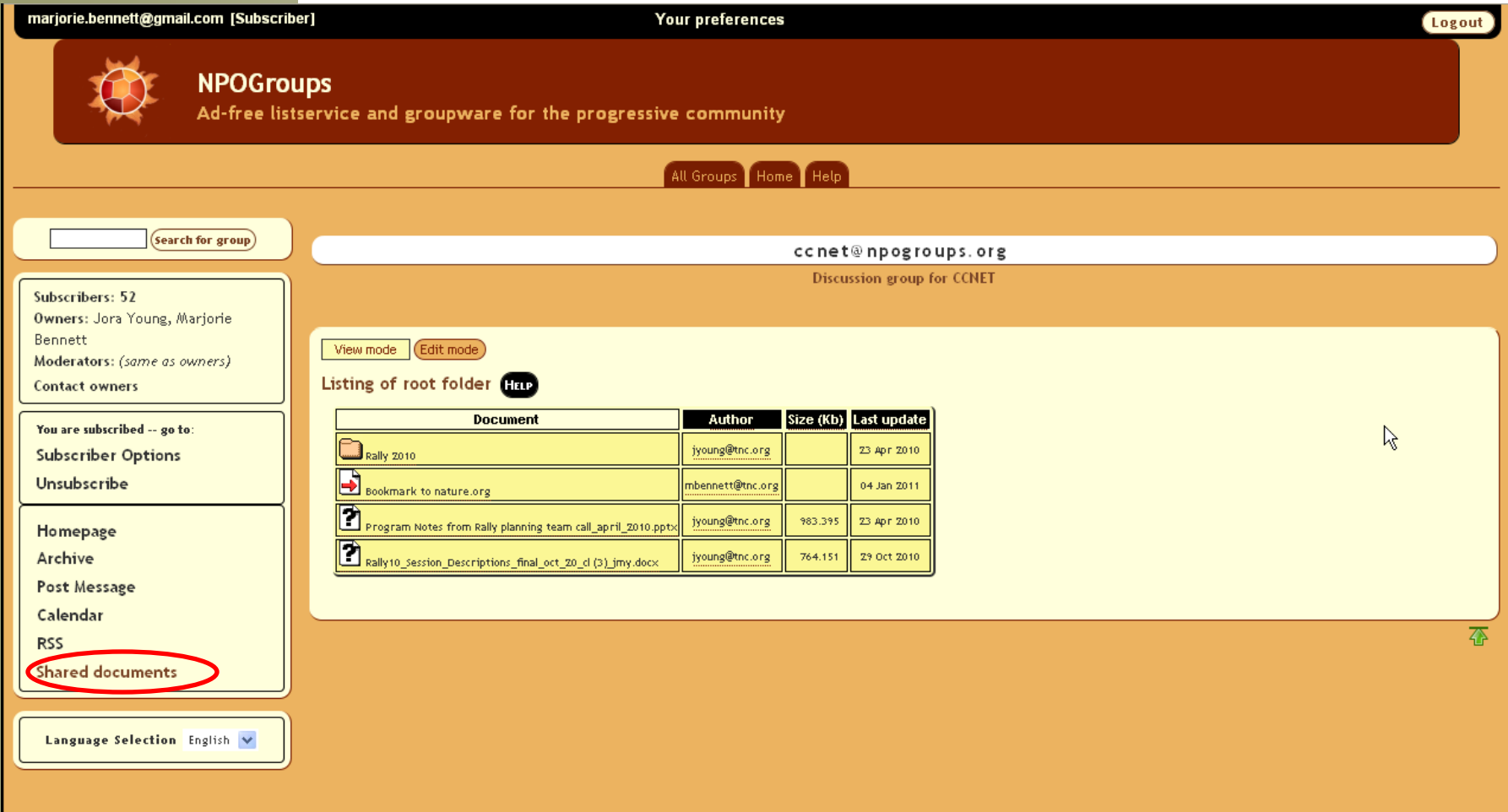

#### Shared Documents – edit mode

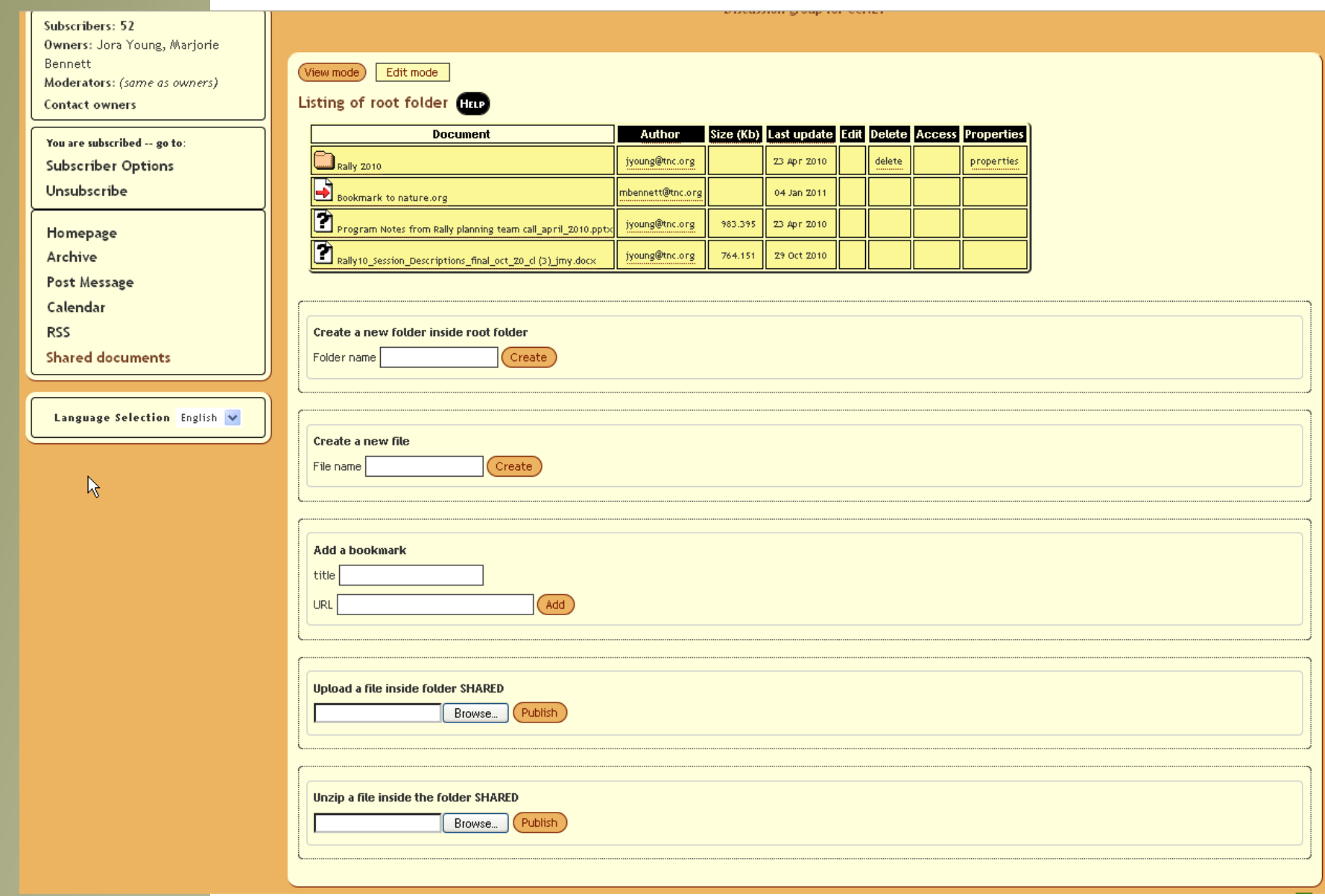

### Group Home page en Español

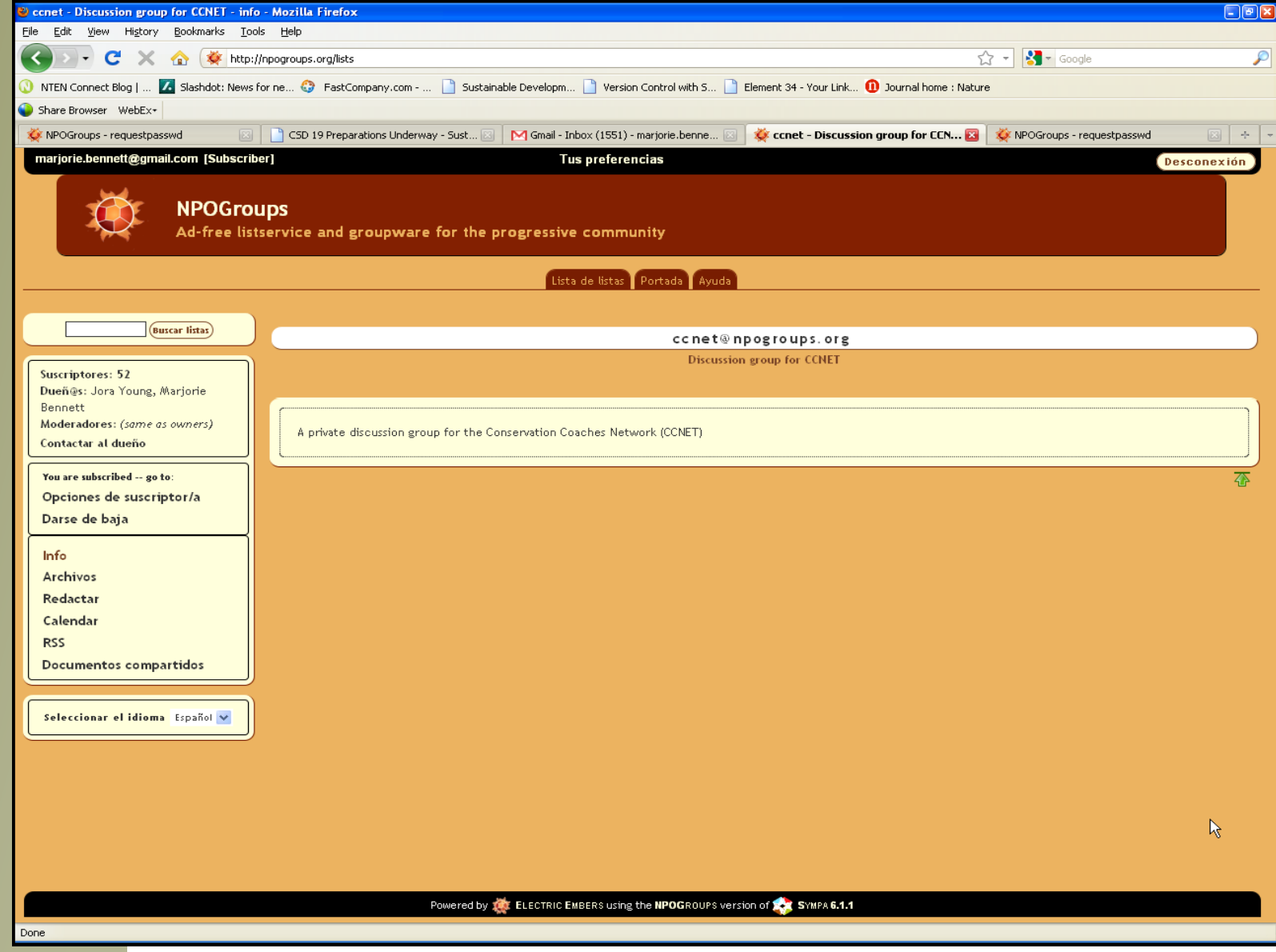

## **Contact information**

To join the listserve: [clasch@tnc.org](mailto:clasch@tnc.org) or [mbennett@tnc.org](mailto:mbennett@tnc.org)

Address to send a message:

[ccnet@npogroups.org](mailto:ccnet@npogroups.org)

CCNet website User Forum (to browse content): <http://www.ccnetglobal.com/user-forum/>

Listserve website (to manage your account): [http://npogroups.org](http://npogroups.org/)

Technical questions: [mbennett@tnc.org](mailto:mbennett@tnc.org)

Usage questions or problems: [clasch@tnc.org](mailto:clasch@tnc.org)